# **BULK OPERATIONS**

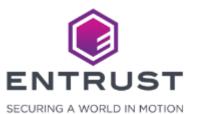

Instant ID as a Service includes options to import multiple enrollment records by uploading an import ZIP file containing enrollment data. Instant ID as a Service parses the import file then creates enrollment records for each entry in the import file. Instant ID as a Service can also upload photographs and signature files for the applicants.

#### Prepare the ZIP Import File

The ZIP import file contains all the data including photographs and signatures for an applicant. Follow the guidelines in this section to prepare the ZIP import file.

Note: Instant ID as a Service limits the size of each enrollment including signature and photograph files to 5 MB.

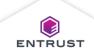

#### Prepare the Photographs

The photograph files must be prepared in the following way to successfully upload photographs in an enrollment import.

- Photograph files must be in a folder named **Photos**.
- The import CSV file must contain a column called Photo that contains the file names of the photographs in the Photos folder.
- Photographs must be in jpeg image format.

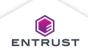

#### Prepare the Signatures

The signature files must be prepared in the following way to successfully upload signatures in an enrollment import.

- Signature files must be in a folder named **Signatures**.
- The import CSV file must contain a column called Signature that contains the file names of the signatures in the Signatures folder.
- Signatures must be in jpeg image format.

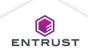

# Prepare the Import File

The import file is a comma separated value (CSV) file that contains applicant data and references to photographs and signatures. Follow the following guidelines when creating the import file.

Here is an example of a CSV import file:

| Student ID | First Name | Last Name     | Job Title | Prefix | Photo      | Signature      |  |
|------------|------------|---------------|-----------|--------|------------|----------------|--|
| 1          | Sarah      | Sampleton     | Staff     | Ms.    | photo1.jpg | signature1.jpg |  |
| 2          | Travis     | Sampleson     | Staff     | Mr.    | photo2.jpg | signature2.jpg |  |
| 3          | Mary       | Exampleperson | Staff     | Mrs.   | photo3.jpg | signature3.jpg |  |

#### Prepare the Import File

Follow these steps to create an import CSV file:

- 1. Create a new spreadsheet using Microsoft Excel.
- 2. Add a column for each field in the credential design. The names of the columns must match the names of the fields in the credential design exactly.
- 3. Create a column called Photo to import photographs.
- 4. Create a column called Signature to import signatures.
- 5. Enter applicant data in the columns.
- 6. In the Photo column, enter the file name of the photograph in the Photos folder.
- 7. In the Signature column, enter the file name of the signature file in the Signature folder.
- 8. Save the spreadsheet as a CSV file.

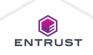

#### Prepare the ZIP File

- 1. Add the CSV import file, Photos folder, and Signature folder to a ZIP file.
- 2. Ensure that the ZIP file contains the following files and folders in this structure:
  - [CSVFileName].csv
  - Photos
    - [PhotographFileName1].JPG
    - [PhotographFileName2].JPG
    - [PhotographFileName3].JPG
  - Signature
    - [SignatureFileName1].JPG
    - [SignatureFileName2].JPG
    - [SignatureFileName3].JPG

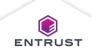

To add a Bulk Operation, click on the **Main Menu** icon at the top left corner of the screen.

| =                                                                         |                             |                             | Ramiro Ceja 🗧                                |
|---------------------------------------------------------------------------|-----------------------------|-----------------------------|----------------------------------------------|
| <b>Pashboard</b><br>ome > Dashboard                                       |                             |                             | ENTRUST Adaptive Issuance"                   |
| Printers 1                                                                | Designs                     | 0                           | Credentials                                  |
| Get Started                                                               |                             |                             |                                              |
|                                                                           | (P)                         | 2                           | A                                            |
| Step 1. Setup Printer                                                     | Step 2. Design a Credential | Step 3. Enroll an Applicant | Step 4. Issue a Credential                   |
| Audit Log                                                                 |                             | Step 3. Enroll an Applicant | Step 4. Issue a Credential                   |
|                                                                           |                             | Step 3. Enroll an Applicant | Step 4. Issue a Credential                   |
| Audit Log ck on a row in the table to see more details about the Audit Ev |                             |                             |                                              |
| Audit Log ck on a row in the table to see more details about the Audit Ev | vent                        |                             | 🔿 Authentication 💿 Issuance 🔿 Management   🔍 |
| Audit Log                                                                 | vent                        | Resource Name               | 🔿 Authentication 💿 Issuance 🔿 Management   🔍 |

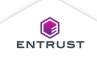

Select **Bulk Operations**.

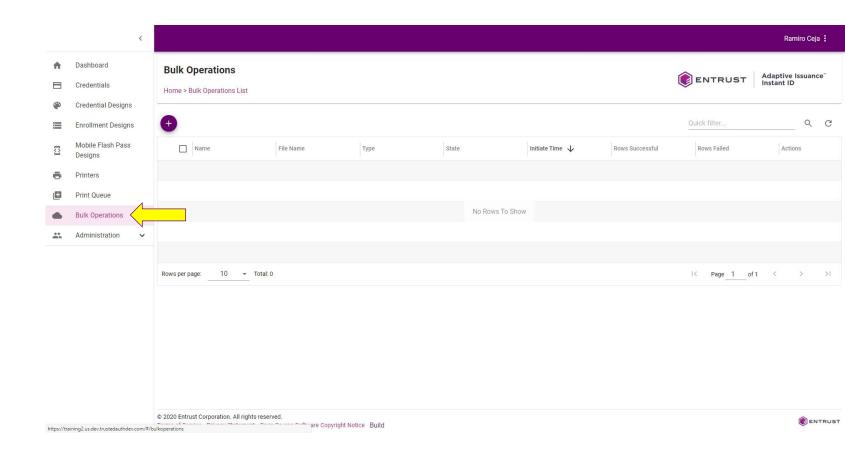

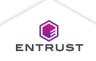

#### Add a Bulk Operation

From the **Bulk Operations List** page, click on the **Add** icon.

| =                                           |           |      |            |                 |                 |                   | Ramiro Cej                      | a : |
|---------------------------------------------|-----------|------|------------|-----------------|-----------------|-------------------|---------------------------------|-----|
| Bulk Operations Home > Bulk Operations List |           |      |            |                 |                 | <b>ENTRUST</b>    | Adaptive Issuance<br>Instant ID | R   |
| •                                           |           |      |            |                 |                 | Quick filter      | ٩                               | C   |
| Name                                        | File Name | Туре | State      | Initiate Time 🔸 | Rows Successful | Rows Failed       | Actions                         |     |
|                                             |           |      |            |                 |                 |                   |                                 |     |
|                                             |           |      |            |                 |                 |                   |                                 |     |
|                                             |           |      | No Rows To | Show            |                 |                   |                                 |     |
|                                             |           |      |            |                 |                 |                   |                                 |     |
|                                             |           |      |            |                 |                 |                   |                                 |     |
| Rows per page: Total: 0                     |           |      |            |                 |                 | < Page <u>1</u> o | f1 < >                          | >1  |

Copyright 2020 Entrust Limited © All rights reserved. Terms of Service Privacy Statement Open Source Software Copyright Notice Build

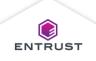

#### Add a Bulk Operation

Select **Import** from the **Actions** list and **Enrollments** from the **Operations** list.

| ≡                  |                                                                                                    | Ramiro Ceja :              |
|--------------------|----------------------------------------------------------------------------------------------------|----------------------------|
| Add Bulk Operation |                                                                                                    | ENTRUST Adaptive Issuance" |
|                    | 1 Operation Setup 2 File to upload 3 Start/Stop                                                                                                    |                            |
|                    | Actions Operations Import Enrollments                                                                                                    |                            |
|                    | Enrollment Design<br>Action to select enrollment design                                                                                                    |                            |
|                    | File Delimiter<br>Pipe (1)<br>Comma (,)                                                                                                    |                            |
|                    | Maximum Number of Retries<br>Five (5)                                                                                                    |                            |
|                    | Name<br>Name of operation (Required)                                                                                                    |                            |
|                    | Description Description Sample Bulk File                                                                                                    |                            |
|                    | <pre># A bulk CSV file for bulk creating of enrollments must contain a column na<br/># the credential to use when creating an enrollment. The rest of the column<br/># values. The header of those columns specifies the name of the field as s<br/># In this sample, the credential is named My Credential and it contains thn<br/># and "Photo". Fields whose values are binary values like the Photo in thi<br/>Credential, First Name, Last Name, Photo<br/>My Credential, Julie, Doran, /9j/AAAQSKZJRgABAQAASHBLAD/4QCMRXhpZgAATU0AKgAAA<br/>My Credential, Mark, Romano, /9j/AAAQSKZJRgABAQAAFAAUAAD/4QCMRXhpZgAATU0AKgAA<br/>My Credential, Richard, Rosen, /9j/AAAQSKZJRgABAQAAFAAUAAD/4QCMRXhpZgAATU0AKgAA</pre> |                            |

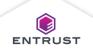

#### Add a Bulk Operation

A sample import file is displayed at the bottom of the screen for you to download optionally.

| =                  |                                                                                                    | Ramiro Ceja 🗄                                            |
|--------------------|----------------------------------------------------------------------------------------------------|----------------------------------------------------------|
| Add Bulk Operation |                                                                                                    | ENTRUST Adaptive Issuance"                               |
|                    | <ol> <li>Operation Setup</li> <li>File to upload</li> <li>St</li> </ol>                                                                                                    |                                                          |
|                    | Actions Operations Import Chroniter Enrollments                                                                                                    | T                                                        |
|                    | Enrollment Design                                                                                                    |                                                          |
|                    | File Delimiter<br>O Pipe (1)<br>O Comma (,)                                                                                                    |                                                          |
|                    | Maximum Number of Retries<br>Five (5)                                                                                                    | ж                                                        |
|                    | Name<br>Name of operation (Required)                                                                                                    |                                                          |
|                    | Description Describe operation Sample Bulk File                                                                                                    |                                                          |
|                    | <pre>Sample Duk File # A bulk CSV file for bulk creating of enrollments must contain a col # the credential to use when creating an enrollment. The rest of the # values. The header of those columns specifies the name of the fiel # In this sample, the credential is named My Credential and it contai # and "Photo". Fields whose values are binary values like the Photo: Credential,First Name,Last Name,Photo My Credential,Julie,Doran,/9j/AAAQSkZJRgABAQAASWBLAAD/4QCMRXhpZgAATU0 My Credential,Mark,Romano,/9j/AAAQSkZJRgABAQAASFAAUAAD/4QCMRXhpZgAATU0 My Credential,Richard,Rosen,/9j/AAAQSkZJRgABAQAASFAAUAAD/4QCMRXhpZgAATU0</pre> | column<br>d as s<br>ns thr<br>in thi<br>AKgAAA<br>AKgAAA |

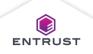

To upload enrollment records:

- Select the Enrollment Design.
- Select the File **Delimiter**.
- From the Maximum Number of Retries list select the number of retries allowed after an import error.
- Enter a name for the operation in the Name field.
- Enter a description of the bulk operation in the **Description** field (optional).

| =                 |                                                                                                    | Ramiro Ceja 🚦              |
|-------------------|----------------------------------------------------------------------------------------------------|----------------------------|
| dd Bulk Operation |                                                                                                    | ENTRUST Adaptive Issuance" |
|                   | Operation Setup     @ File to upload     @ Start/Stop                                                                                                    |                            |
|                   | Actions Operations Import EnrolIments -                                                                                                    |                            |
|                   | Enrollment Design Entrust                                                                                                    |                            |
|                   | File Delimiter<br>O Pipe (1)<br>© Comma (,)                                                                                                    |                            |
|                   | Maximum Number of Retries<br>Five (5)                                                                                                    |                            |
|                   | Name<br>Entrust                                                                                                    |                            |
|                   | Description Describe operation Sample Bulk File                                                                                                    |                            |
|                   | <pre># A bulk CSV file for bulk creating of enrollments must contain a column na<br/># the credential to use when creating an enrollment. The rest of the column<br/># values. The header of those columns specifies the name of the field as s<br/># In this sample, the credential is named My Credential and it contains thn<br/># and "Photo". Fields whose values are binary values like the Photo in thi<br/>Credential,First Name,Last Name,Photo<br/>My Credential,Jule,Doran,/9j/AAAQSk27BgABAQAAGM2AAD/4QCMRXhpZgAATU0AKgAAA<br/>My Credential,Richard,Rosen,/9j/AAAQSK27BgABAQAAFAAUAAD/4QCMRXhpZgAATU0AKgAA</pre> |                            |
|                   | ¢                                                                                                    |                            |

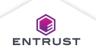

#### Click on **INITIATE**.

| ≡ |                                                                                                    | Ramiro Ceja 🚦 |
|---|----------------------------------------------------------------------------------------------------|---------------|
|   | Import Enrollments                                                                                                    |               |
|   | Enrollment Design<br>Entrust                                                                                                    |               |
|   | File Delimiter O Pipe(1) © Comma(,)                                                                                                    |               |
|   | Maximum Number of Retries Five (5)                                                                                                    |               |
|   | Name<br>Entrust                                                                                                    |               |
|   | Description Describe operation                                                                                                    |               |
|   | Sample Bulk File<br># A bulk CSV file for bulk creating of enrollments must contain a column na<br># the credential to use when creating an enrollment. The rest of the column<br># values. The header of those columns specifies the name of the field as s:<br># In this sample, the credential is named My Credential and it contains thr<br># and "Photo". Fields whose values are binary values like the Photo in thi<br>Credential, First Name,Last Name,Photo<br>My Credential, Mick, Romano,/5j/AAAQSk27BgABAQAAGGAZAD/4QCMRXhpZgAATU0AKgAAA<br>My Credential,Richard,Rosen,/9j/AAAQSk27BgABAQAAGGAZAD/4QCMRXhpZgAATU0AKgAA |               |
|   | COPY TO CLIPBOARD                                                                                                    |               |
|   | CANCEL INITIATE                                                                                                    |               |

© 2021 Entrust Corporation. All rights reserved. Terms of Service Privacy Statement Open Source Software Copyright Notice Build

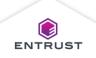

Click in the upload area.

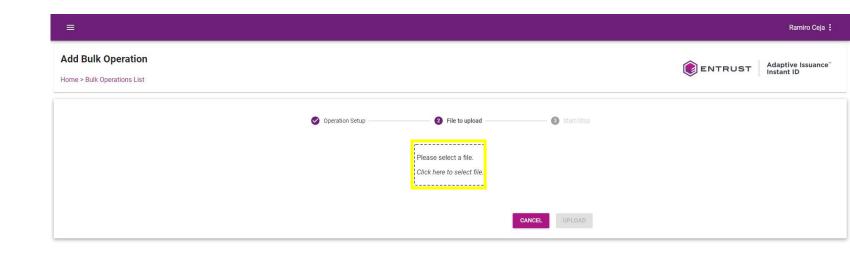

© 2021 Entrust Corporation. All rights reserved. Terms of Service Privacy Statement Open Source Software Copyright Notice Build

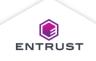

Select the ZIP file and click on **Open**.

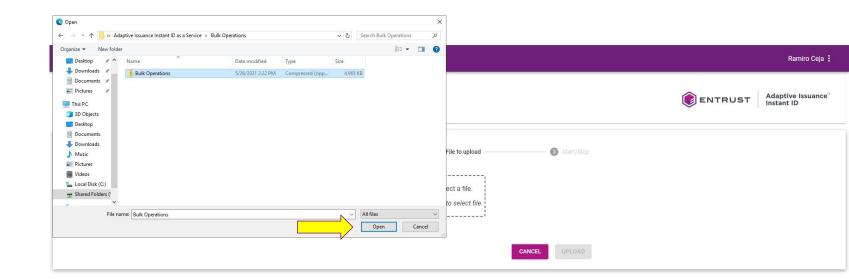

© 2021 Entrust Corporation. All rights reserved. Terms of Service Privacy Statement Open Source Software Copyright Notice Build

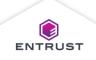

#### Click on **UPLOAD**.

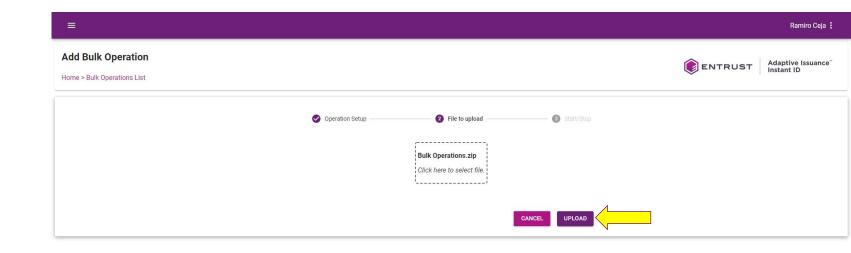

© 2021 Entrust Corporation. All rights reserved. Terms of Service Privacy Statement Open Source Software Copyright Notice Build

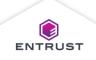

Review the details of the bulk operation and click on **START**.

| =                                                 | Ramiro Ceja                                                                                          |
|---------------------------------------------------|----------------------------------------------------------------------------------------------------|
| Add Bulk Operation<br>Home > Bulk Operations List | ENTRUST Adaptive Issuance                                                                            |
|                                                   | Operation Setup Sile to upload Start/Stop                                                            |
|                                                   | Click START to IMPORT information from File: Bulk Operations.zip. Click CANCEL to stop<br>operation. |
|                                                   | Type: Enrollments                                                                                    |
|                                                   | Delimiter: ,                                                                                         |
|                                                   | Name: Entrust                                                                                        |
|                                                   | BACK CANCEL START                                                                                    |

© 2021 Entrust Corporation. All rights reserved. Terms of Service Privacy Statement Open Source Software Copyright Notice Build

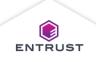

Click on **FINISHED**.

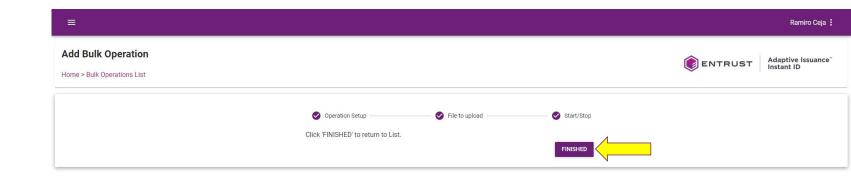

© 2021 Entrust Corporation. All rights reserved. Terms of Service Privacy Statement Open Source Software Copyright Notice Build

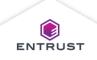

The **Bulk Operations List** page, displays the status of the import process.

| =                                           |             |                    |           |                      |                 |                | Ramiro Ceja 🚦                                |
|---------------------------------------------|-------------|--------------------|-----------|----------------------|-----------------|----------------|----------------------------------------------|
| Bulk Operations Home > Bulk Operations List |             |                    |           |                      |                 | <b>ENTRUST</b> | Adaptive Issuance <sup>~</sup><br>Instant ID |
| Ð                                           |             |                    |           |                      |                 | Quick filter   | ۹ (                                          |
| Name                                        | File Name   | Туре               | State     | Initiate Time 🛛 🗸    | Rows Successful | Rows Failed    | Actions                                      |
| entrust-training                            | enrollments | Import Enrollments | Completed | 09 Sep 2020 12:23:49 | 0               | 3              | 6 Î                                          |
|                                             |             |                    |           |                      |                 |                |                                              |
|                                             |             |                    |           |                      |                 |                |                                              |
|                                             |             |                    |           |                      |                 |                |                                              |
|                                             |             |                    |           |                      |                 |                |                                              |
| tows per page: 10 👻 Total: 1                |             |                    |           |                      |                 | I< Page 1      | of 1 < >                                     |

Copyright 2020 Entrust Limited © All rights reserved. Terms of Service Privacy Statement Open Source Software Copyright Notice Build

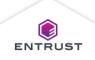

To download import enrollment operation logs, click on the **Download Logs** icon.

| Bulk Operations            |             |                    |           |                      |                 |                |                                              |
|----------------------------|-------------|--------------------|-----------|----------------------|-----------------|----------------|----------------------------------------------|
| ome > Bulk Operations List |             |                    |           |                      |                 | <b>ENTRUST</b> | Adaptive Issuance <sup>®</sup><br>Instant ID |
| )                          |             |                    |           |                      |                 | Quick filter   | Q                                            |
| Name                       | File Name   | Туре               | State     | Initiate Time 🔸      | Rows Successful | Rows Failed    | Actions                                      |
| entrust-training           | enrollments | Import Enrollments | Completed | 09 Sep 2020 12:23:49 | 0               | 3              | 01                                           |
|                            |             |                    |           |                      |                 |                | Download Logs                                |
|                            |             |                    |           |                      |                 |                |                                              |
|                            |             |                    |           |                      |                 |                |                                              |
|                            |             |                    |           |                      |                 |                |                                              |

Copyright 2020 Entrust Limited © All rights reserved. Terms of Service Privacy Statement Open Source Software Copyright Notice Build

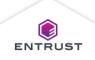

To delete import enrollment operations, click on the **Delete** icon.

| =                                           |             |                    |           |                      |                 |                | Ramiro Ceja 🚦                               |
|---------------------------------------------|-------------|--------------------|-----------|----------------------|-----------------|----------------|---------------------------------------------|
| Bulk Operations Home > Bulk Operations List |             |                    |           |                      |                 | <b>ENTRUST</b> | Adaptive Issuance <sup></sup><br>Instant ID |
| •                                           |             |                    |           |                      |                 | Quick filter   | ୯ ୯                                         |
| Name                                        | File Name   | Туре               | State     | Initiate Time 🔸      | Rows Successful | Rows Failed    | Actions                                     |
| entrust-training                            | enrollments | Import Enrollments | Completed | 09 Sep 2020 12:23:49 | 0               | 3              |                                             |
|                                             |             |                    |           |                      |                 |                | Delete                                      |
|                                             |             |                    |           |                      |                 |                |                                             |
|                                             |             |                    |           |                      |                 |                |                                             |
|                                             |             |                    |           |                      |                 |                |                                             |
| Rows per page: 10 - Tota                    | al: 1       |                    |           |                      |                 | I Page 1 of    | f1 < > >                                    |

Copyright 2020 Entrust Limited © All rights reserved. Terms of Service Privacy Statement Open Source Software Copyright Notice Build

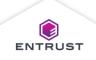

If you are sure that you want to delete the bulk operation, click on **DELETE**.

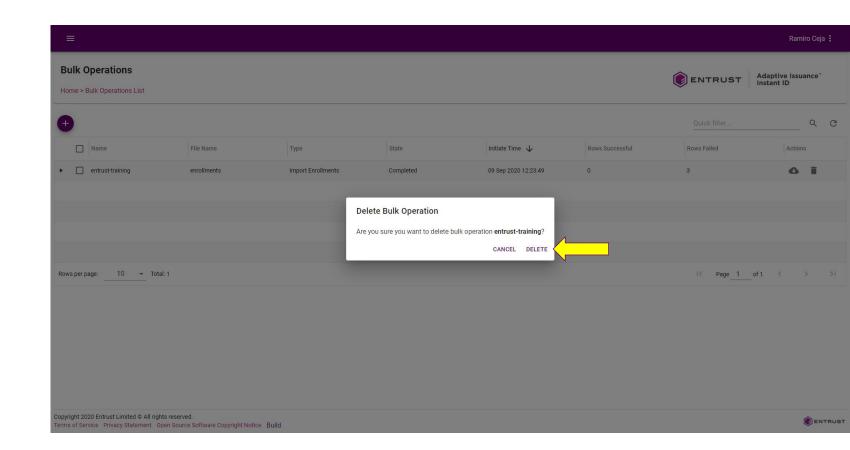

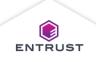

The bulk operation is deleted.

|                                             |           |      |                 |                 |                 |              | Ramiro C                    | Ceja 🚦 |
|---------------------------------------------|-----------|------|-----------------|-----------------|-----------------|--------------|-----------------------------|--------|
| Bulk Operations Home > Bulk Operations List |           |      |                 |                 | (               |              | daptive Issuanc<br>stant ID | e∼     |
| •                                           |           |      |                 |                 |                 | Quick filter | 0                           | C C    |
| Name                                        | File Name | Туре | State           | Initiate Time 🔸 | Rows Successful | Rows Failed  | Actions                     |        |
|                                             |           |      |                 |                 |                 |              |                             |        |
|                                             |           |      |                 |                 |                 |              |                             |        |
|                                             |           |      | No Rows To Show |                 |                 |              |                             |        |
|                                             |           |      |                 |                 |                 |              |                             |        |
|                                             |           |      |                 |                 |                 |              |                             |        |
| Rows per page: 10 - Total: 0                |           |      |                 |                 |                 | IC Page 1 of | 1 < >                       | >1     |

Copyright 2020 Entrust Limited © All rights reserved. Terms of Service Privacy Statement Open Source Software Copyright Notice Build Bulk operation entrust-training deleted.

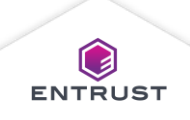